## **HOW TO TRANSFER XRP FROM UPHOLD TO LOBSTR**

- 1.- Go to assets on LOBSTR
- 2- Click on the XRP (<a href="https://fcahin.io">https://fcahin.io</a>) asset
- 3- Click on Deposit XRP.

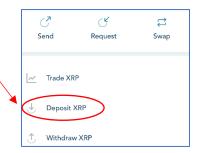

- 4.- Copy the Deposit address shown
- 5.-Take notes of the Destination Tag
  Which is unique to each asset holder
  Note a minimum deposit amount is
  20 XRP

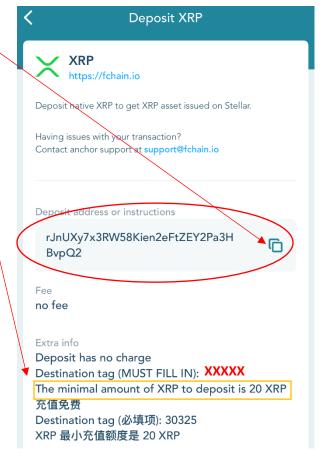

- 6.- Go to UPHOLD
- 7.- Click Transact
- 8.- From: Select XRP Account
- 9.- To: Select XRP Ledger Network

From Crypto Network

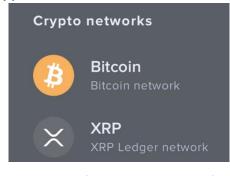

Anything To Anything

Transact

Repeat

Limit

XRP acc...
23.148939

22.46

USD

XRP
Network

XRP
Network

- 10.- Add amount (MINIMUM 20)
- 11.- Click Preview Withdrawal
- 12.- Paste the address from LBSTR
- 13.- Type your unique destination tag
- 14.- Click Next
- 15.- Confirm Withdrawal

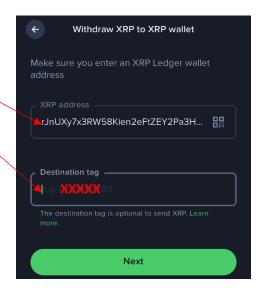

**NOTE**: If your UPHOLD account has other layers of protection (Recommended), It will request you enter a 6 digit code (that expires every 60 seconds) generated by the authenticator.